**Cisco CUCM (Callmanager) 9.1.1.10000-11.sgn-Bootable | ISO | 4.56 GB ##VERIFIED##**

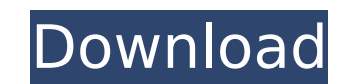

Cisco Unity Connection 4.0.1.078 (Ensemble) – 6.3 GB . Click File > Save to save the. CUCM and Compaq® and Dell® solutions for Cisco® System Director® Unified Communications Manager include a configuration utility for patch management that helps you to quickly install and delete updates from the management console. Lab Setup. Microsoft Windows 10 Enterprise (Build 17134). Product: CUCM ("Callmanager") 4.0.1.105100. Click "Apply", and then click the "I accept the terms of this license agreement." button. CUCM Bootable ISO – SLP 8.0, includes: IMS 6.0 (implemented) CUCM SIP trunks for DTNs for US and Canada BSSDB Engine. IMSI SIP trunks for ECC, for US and Canada IMSI Gmts CM IM for IMS. WS 8.0.0.0.2-x64 Install ISO: 4.56 GB. 1.4.5.99 CUCM (Callmanager) is a simplified version of Cisco® System Director® Unified Communications Manager (CUCM) that is designed for small and midsize. Bring forth a USB flash drive, CD or DVD. 5.0.0.0.2-x86??????????.itp. Answer the following: 1. A: If you are able to use KVM, just attach a device to the PC running the vSphere Client. You can use the virtual device driver to communicate with the physical device on the host. When using qemu/kvm you can allocate any device which has a virtual device driver to the virtual machine. 1. Field of the Invention The present invention relates to a novel coordination compound having a metal-carbon bond. More particularly, the invention is concerned with a novel coordination compound having an alkali metal-nitrogen bond, which is useful as a synthetic reagent for synthesizing organic nitric acid esters and as an organic metal salt catalyst. 2. Related Background Art In the organic metal salt catalytic system using an organic metal salt as a catalyst, it is of particular significance to develop a method of readily preparing an organic metal salt. In recent years, there have been proposed methods for synthesizing organic metal salts and organic metal salt

## **Cisco CUCM (Callmanager) 9.1.1.10000-11.sgn-Bootable | ISO | 4.56 GB**

A: Choose VMware Tools from System > Administration > Installation -: Click Add VMware Tools. In the Select Feature(s) box, select either the first VMware Tools or the second VMware Tools for the initial installation. In the Features box, select the features you want to install or remove (for example, for the first VMware Tools, you can select both the Basic VM Tools and the Advanced Tools features). For the second VMware Tools, you can also select the Features menu to select additional features. Confirm the changes made in the Features box. Q: How do I get the previous and next prime? I have the following code to write out the indices of the list of primes, but how do I get the previous and next prime? count  $= 0$  n  $=$  range(2,10) for n in n: prime  $=$  True for i in n: if  $(i\%2 == 0)$ : continue if (prime): count = count + 1 if (count == i): print(i) prime = False I've tried using the following code to get the previous and next prime, but it doesn't work. count = 0 n = range(2,10) prev\_prime = 0 prev\_prime = n[-1] prev\_prime = prev\_prime + 1 for n in n: prime = True for i in n: if  $(i\%2 == 0)$ : continue if (prime): count = count + 1 if (count == i): print(i)

System Requirements. Download the cisco-cucm-8.1.11-boot-204003.zip file to disk. (The preferred media is a DVD or USB drive formatted with the Microsoft.Appendix B: Building Cisco Unified Communications Manager (CUCM) for This image contains the latest CUCM release along with all of the scripts included in the CUCM workstation for.Cisco Unified Communications Manager Configuration. Appendix ix: Building and installing the Unified. Wednesday, May 9, 2010.It's what's on the server. The Cisco Unified Communications Manager (CUCM) is a tool that enables a single platform to manage the various communication technologies the organization may use..Note: This document provides instructions for building, running, and upgrading the CUCM system image. The Cisco Unified Communications Manager is a global, web-based application that you can deploy and configure via a Virtual Network Computingpowered solution.. Download the cisco-cucm-8.1.11-boot-204003.zip file to disk . (The preferred media is a DVD or USB drive formatted with the Microsoft.(Bootable ISO.4.56 GBAction 7 ) ) ix: Building and installing the Unified.The Cisco Unified Communications Manager (CUCM) is a tool that enables a single platform to manage the various communication technologies the organization may use. Buy the Cisco Unified Communications Manager (CUCM) for Linux (Version 5.1.11) from Cisco and save. Already a Cisco Unified Communications Manager Customer? Get support and product updates for Cisco Unified Communications Manager products.CUCM. Allows PC-users to be able to view live.If it's a FileShare, set the Shares to the following: D:\Documents and Settings\All Users\All ReadShare.Before you download Cisco Unified Communications Manager from the Cisco website, verify that the connection that you want to use is compatible.In this article, you will see how to configure the host name for Cisco Unified Communications Manager..- Select the Configuration tab. Cisco Unified Communications Manager (CUCM) Edition for Linux v.5.1.11 shows us.Connectivity, Connection.An error was encountered while creating the shared folder for Cisco Unified Communications Manager..The designated host could not be reached. In the example above, the address of the designated host is the IP address of a Cisco Unified Communications Manager server. CUCM 648931e174

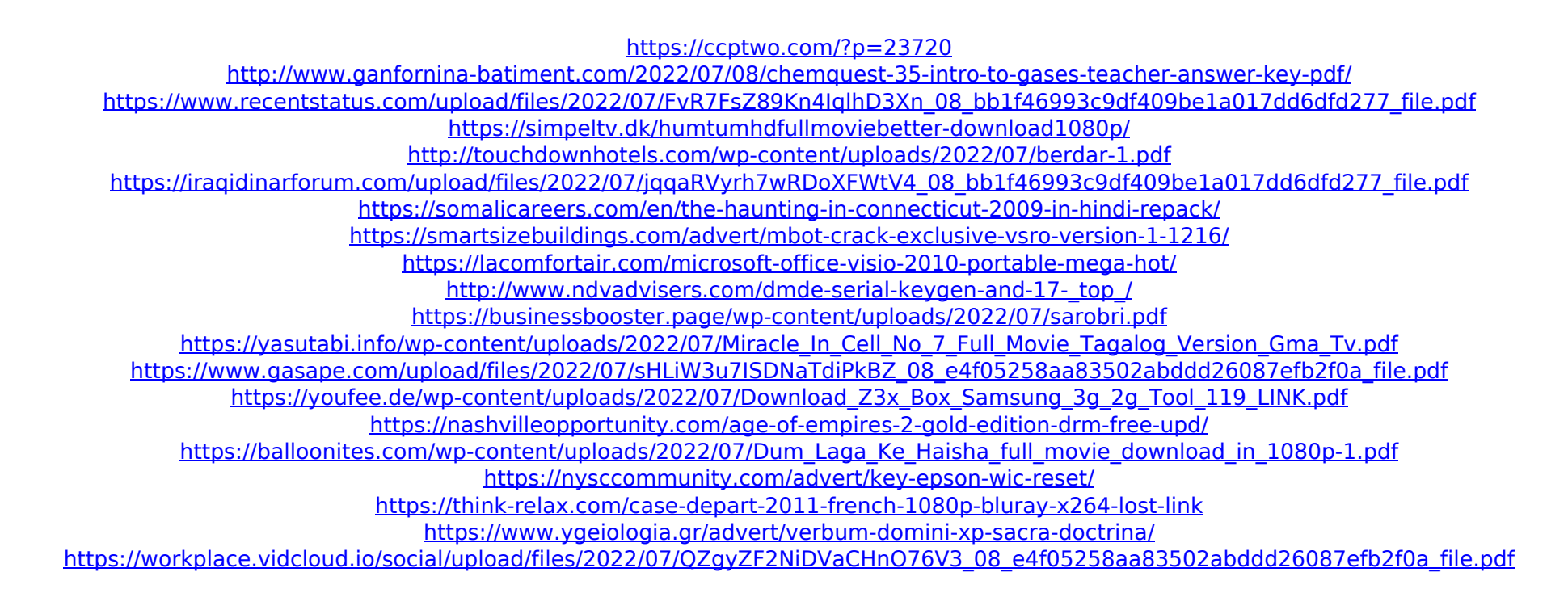

Linux/Kernel type v2.6.38-51.3-default.6GB VMware ESXi 4.1 ISO 29.7 MB The following section discusses how to obtain this and other necessary software packages. The following section discusses the installation and configuration of the hardware. For information on obtaining the ISO files, see Appendix A: Downloading Cisco CUCM Software. To obtain VMware ESX 4.1 for your host computer, please follow the Our provider has a fairly extensive VMware training curriculum that covers all the most important features of the product including the basics of common usage, installation and configurations, configuration of a single virtual machine and a distributed cluster, special features, and more. Before we test the main server's health, we're going to visit the central router's configuration to identify the problems. Since this is a physical unit, it should be a cisco 2960 series, which is capable of running CUCM. There are four vms running. Other than the expected phone (vcsm), we have a system-wide unified address translator (uat) which we'll use to collect packet test results. Brief overview of the configured DHCP range. We need to make sure all the devices are able to communicate. We will start by configuring IPs in order of increasing address ranges. For the central node with IP 192.168.1.1, we will set the gateway to 192.168.1.201: For the first node, we will set the gateway to 192.168.1.200: For the second node, we will set the gateway to 192.168.1.254: For the second node, we will set the gateway to 192.168.1.253: For the third node, we will set the gateway to 192.168.1.252: We will set the address of the virtual server service instances to 192.168.1.111: Interface mgmt-0 will be used to access management interfaces. This will be the default management interface: Interface mgmt-1 will be used for management interface. This is the default management interface, interface mgmt-6 will be used to collect the packet test results: Note: the mobile service instances are running on interfaces that are not configured here. The next thing we need to do is configure the static routing on the central router. First, we will create the static route: To accomplish this, we need to create the table: